## УДК 004.891.3

А.А.Бубряк, С.В.Васильєв, Г.Ю.Хропін

Закарпатський державний університет, 88015, Ужгород, вул. Заньковецької, 89а e-mail: hropingeorgiy@mail.ru

# **КОМП'ЮТЕРНА СИСТЕМА АВТОМАТИЧНОГО РОЗПІЗНАВАННЯ ТА АНАЛІЗУ КЛІТИН КРОВІ**

Для дослідження, підрахунку і аналізу клітин крові використовують як ручні мікроскопічні методи, так і лічильники різного рівня автоматизації. У більшості країн автоматичний аналіз крові майже повністю замінив ручні і напівавтоматичні методи. Запропоновано та реалізовано систему автоматичного розпізнавання та аналізу клітин крові. **Ключові слова:** автоматичне розпізнавання, аналіз, клітини крові,

комп'ютерна система.

#### **Вступ**

Застосування різноманітних методів медичної діагностики потрібне для виявлення пухлинного процесу, визначення його стадії і вибору тактики лікування хворих, що страждають онкологічними захворюваннями. Тому вибір методу діагностики і тактики діагностики є одним з основних компонентів лікування онкологічних пацієнтів, а аналіз результатів, окрім відповіді на питання про наявність пухлини, повинен сприяти отриманню інформації про тип пухлини, стадії пухлинного процесу і залучення до патологічного процесу суміжних з ураженим органом анатомічних структур. Для кваліфікованого і ефективного дослідження з застосуванням методів діагностики, а значить і успішного лікування онкологічних хворих, потрібна тісна взаємодія онкологів, лікаріврентгенологів, радіологів, лаборантів, гістологів, імунологів, лікарів функціональної діагностики та ін.

Розробка оперативних методів лабораторної діагностики, у тому числі імунологічних - це новий етап розвитку методів діагностики і лікування онкозахворювань. Завдяки вдосконаленню методів діагностики, спрямованих на виявлення пухлини і вивчення змін

метаболічних процесів в організмі під впливом пухлини, скорочується час дослідження і спрощуються діагностичні процедури, які вдається проводити амбулаторно. Тільки аналіз усієї сукупності даних, отриманих з використанням різноманітних методів діагностики, сприяє правильній інтерпретації результатів досліджень і ефективному лікуванню.

Відзначимо, що мікроскопія є єдиною областю лабораторної діагностики, де все ще домінує трудомісткій суб'єктивний якісний аналіз. Прогрес в області математики, відео і комп'ютерної техніки, виробництві автоматизованих мікроскопів створив ситуацію, коли методи автоматизованої мікроскопії (АМ) можуть бути реалізовані на відносно дешевому стандартному устаткуванні. Разом з хронічним браком висококваліфікованих лікарів-лаборантів це створює передумови для швидкого розширення виробництва аналізів методами АМ [1]. Метою даної роботи було створення автоматичної системи для отримання на оптичному мікроскопі знімків і поділу на них різних видів клітин шляхом комп'ютерної обробки мазка крові.

#### **Апаратура**

Апаратна частина системи включає: комп'ютер, оптичний мікроскоп, цифровий

фотоапарат, систему управління рухом столика (рис. 1).

 Для коректної роботи системи необхідний комп'ютер з тактовою частотою більшою 1 ГГерц, з оперативною пам'яттю не менше 128 Мб, жорсткий диск не менше 10 Гб. Обов'язковою вимогою до комп'ютера є наявність LPT – порта та USB портів.

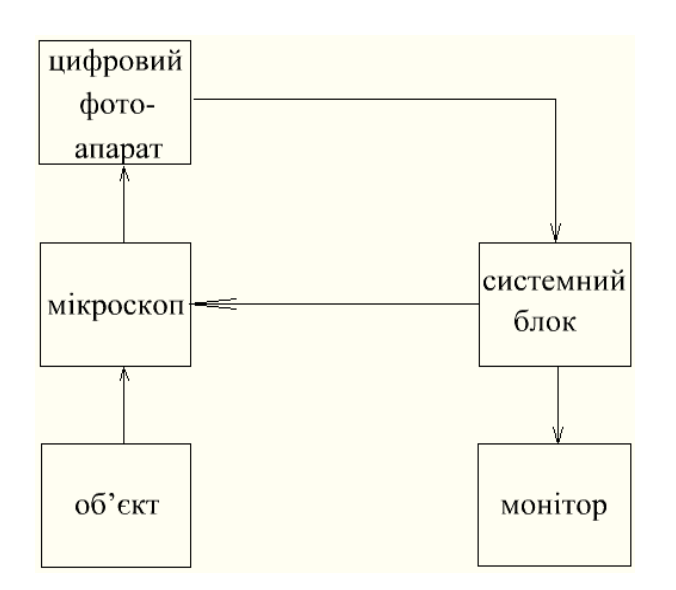

Рис. 1. Блок-схема комп'ютерної автоматизованої системи розпізнавання та аналізу клітин крові.

Як аналізуючий прилад використовувався люмінесцентний мікрокоп – ЕС ЛЮМАМ - РПО11, зі вмонтованим моторизованим столиком. Мікроскоп забезпечує збільшення порядку ×100. Можна використовувати і інші типи мікроскопів, але головною умовою є наявність моторизованого столика.

 Система управління рухом столика мікроскопа базується на роботі трьох крокових двигунів (модель: ПБМГ - 48 - 256 - 200), які управляють столиком в трьох взаємноперпендикулярних напрямках X,Y і Z з великим степенем точності.

Реєстрація зображення з мікроскопа здійснювалась в автоматичному режимі цифровим фотоапаратом фірми «Canon» *Power Shot SX100 IS*, що розташований на мікроскопі за допомогою спеціального тубуса.

#### **Отримання зображень з мікроскопа**

Для отримання і збереження зображень

була створена програма на мові програмування С# в середовищі Microsoft Visual Studio 2005. Розроблена програма дозволяє переміщати моторизований столик з метою повного або часткового сканування мазка крові і передавати результати знімків у комп'ютер. Після сканування моторизований столик мікроскопа повертається у вихідне положення. Програма дозволяє задати кількість точок по горизонталі й вертикалі, згідно яких необхідно отримати фотографії, відстань між ними, швидкість обертання крокових двигунів, а також величину зміщення моторизованого столика по осі Z при визначенні сфокусованості зображення. Для того, щоб кроковий двигун почав рухатися, необхідно фази крокового двигуна живити в певній послідовності. Оскільки у даному програмно-апаратному комплексі використовувалися 4-х фазні крокові двигуни, то на кожний двигун треба подавати відразу по 4 сигнали. Щоб двигун обертався за часовою стрілкою, необхідно живити фази у такій послідовності (див. таблицю 1).

Таблиця 1 **Схема підключення фаз у прямому напрямку**

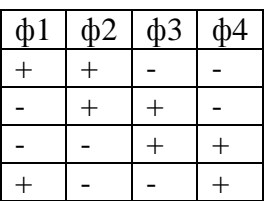

Якщо потрібно обертати двигун у протилежному напрямку, то необхідно змінювати фази живлення у зворотному напрямку, як показано в таблиці 2.

Таблиця 2

#### **Схема підключення фаз у зворотному напрямку**

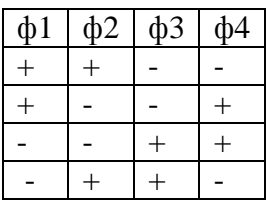

Щоб забезпечити рух столика мікроскопа у всіх трьох площинах, необхідно три крокові двигуни. Для кожного двигуна необхідно чотири паралельні канали зв'язку. Для керування всіма 3 двигунами потрібно 12 паралельних виходів, на які можна встановити різний рівень напруги. Це найкраще забезпечується LPT-портом оскільки він має достатню кількість необхідних виходів. LPT-порт має 8 виходів для читання/запису і 4 - для запису. Для управління роботою крокових двигунів, які рухають моторизований столик, використовуються ніжки 2-9 LPTпорта. Для керування кроковим двигуном, який відповідає за фокусування зображення, використовуються виводи LPT-порта 1, 14, 16, 17.

Розроблена програма управляє двигунами так, щоб столик рухався змійкою. Спочатку зліва направо, потім зверху вниз, а потім справа наліво і т. д. (рис. 2.).

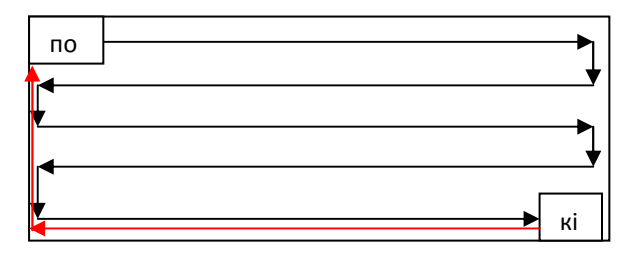

Рис. 2. Схема переміщення столика при скануванні мазка крові.

 У кожній точці сканування мазка крові проводиться зйомка зображення, його обробка, порівняння з попереднім зображенням, знаходження сфокусованого зображення і після цього це зображення зберігається в спеціальній папці. Після того як столик досяг кінця руху, він повертається на початкову позицію (Рис.2).

### **Метод фокусування зображення мікроскопа**

 Оскільки автоматична система працює з мікронними розмірами, то навіть найменші дефекти, чи нерівності на поверхні скла можуть призвести до втрати якості зображення, а, отже, і до втрати

точності досліджень. Для вирішення цієї проблеми потрібно на кожній позиції, де цифровий фотоапарат виробляє зйомку зображення, знайти найбільш чіткий знімок. Система вирішує цю проблему виконуючи такі кроки: за допомогою крокових двигунів переходить на потрібну точку мазка крові, робить зйомку об'єкта, зберігає зображення, аналізує наскільки сфокусоване зображення, переходить на клітинку вверх, робить зйомку, знову зберігає зображення і аналізує його. Після цього програма приймає рішення, яке з зображень найбільш сфокусоване, і в залежності від результату приймає наступне рішення:

1. Якщо нове зображення більш сфокусоване, ніж попереднє, то далі рухаємося вверх, поки зображення не буде гіршим і припиняємо рух;

2. Якщо нове зображення гірше ніж попереднє, то рухаємося на дві позиції вниз і аналізуємо отримане зображення. Якщо воно гірше, ніж попереднє, то припиняємо рух, якщо ні - рухаємося вниз до тих пір поки зображення не буде гіршим.

На рис. 3 зображені дві можливі комбінації руху третього двигуна для визначення найбільш сфокусованого зображення.

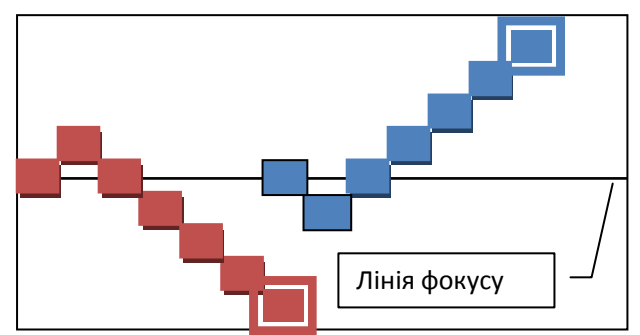

Рис. 3. Схематичне зображення руху двигуна для визначення найбільш сфокусованого зображення.

При аналізі зображення розроблена програма використовує критерій, за допомогою якого комп'ютер визначає наскільки зображення сфокусоване. Було знайдено деякий коефіцієнт, за допомогою якого можна відрізнити сфокусоване зображення від менш сфокусованого навіть при його зміщенні. Це велике число,

яке є сумою великої кількості вимірів. Для того, щоб знайти таке число, програма аналізує значення кольорів у всіх пікселях зображення та динаміку змін кольору у певних точках **всього** зображення і визначається різниця цих значень. Сума цих значень визначає ступінь фокусування зображення.

Після того, як знайдено найбільш сфокусоване зображення, воно зберігається в другу окрему папку. Номер цього зображення (файла) у папці визначається номером точки, в якій це зображення було отримано, а файли з першої папки видаляються.

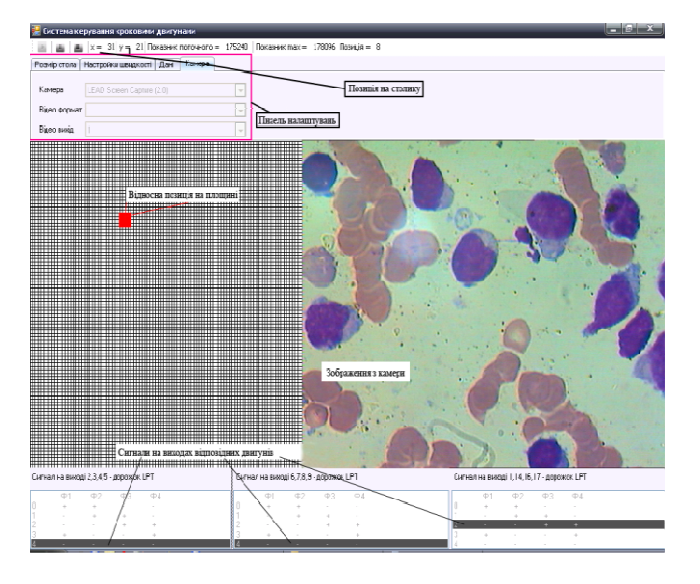

Рис. 4. Вигляд програми у процесі роботи.

#### **Програма розпізнавання клітин «ProjectExt»**

Отримані зображення з мікроскопа зберігаються у одному зі стандартних форматів на комп'ютері: bmp, jpg або jpeg. Виникає завдання автоматизованого знаходження та виділення клітин крові на цих зображеннях. З цією метою була розроблена програма автоматизованого розпізнавання клітин на графічних зображеннях.

Будемо вважати, що мікроскоп попередньо сфокусований і на вхід програми потрапляють чіткі сфокусовані зображення. На рис. 5 продемонстровано типове сфокусоване зображення.

Програма «ProjectExt» дозволяє аналізувати отриманий знімок крові, розпізнати та підрахувати статистичні дані зображених на ньому клітин. Розпізнавання та обрахунки проводяться одним натисканням кнопки. Потім результат можна зберегти.

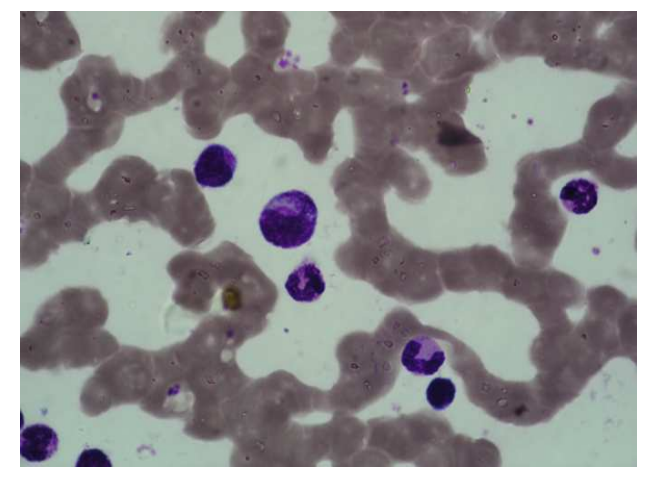

Рис. 5. Фотографія клітин крові.

#### **Технічні відомості**

Програма написана на мові C++, розроблена і скомпільована у середовищі VisualStudio 2010 на платформі NET Framework 3.5. Головне вікно програми показано на рис.6.

*Тип проекту:* Windows Forms Application, стандартна графічна програма Windows.

*Операційна система:* Windows XP/Vista/7. Вимоги до дисплею: кольоровий дисплей (32-бітні кольори), 1024х768.

*Вхідні дані:* графічні зображення крові у форматі bmp,jpg або jpeg.

*Вихідні дані:* графічні зображення клітин крові у форматі bmp та статистична інформація.

#### **Алгоритм роботи**

Для аналізу зображень у програмі використано наступні алгоритми:

• Алгоритм бінаризації зображення.

• Медіанний фільтр.

• Хвильовий алгоритм (або пошук в ширину).

• Алгоритм очистки шумів зображення, що видаляє сторонні клітини (шматки), що потрапили на зображення.

 *Алгоритм бінаризації* - це простий алгоритм, який ставить у відповідність кожному пікселю зображення одного із двох кольорів – білого або чорного [2-4].

Іншими словами зображення переводиться з кольорового в чорно-біле. Знаючи, що кольори клітин значно відрізняються від кольору фону, можна задати деякий поріг бінаризації (числовий коефіцієнт), який дозволить відділити клітини від фону.

Як відомо [2], колір кожного пікселя можна задати чотирма складовими R, G, B, А – червона, зелена, синя складова і глибина кольору відповідно. Кожна складова приймає значення з діапазону 0- 255 (8 біт), отже колір задається 24-бітним значенням. Для того, щоб колір пікселя можна було порівняти з деяким пороговим значенням, необхідно перевести 24-бітне значення у 8-бітне, яке називають градаціями сірого кольору.

Для переводу можна скористатись двома різними формулами (1) та (2).

$$
I = (R + G + B)/3 \tag{1}
$$

### $I = 0.2989 \times R + 0.5870 \times G + 0.1140 \times R$ , (2)

де: *I* – 8-бітне значення кольору, *R,G,B* – червона, зелена і синя складові відповідно.

*Медіанний фільтр -* це алгоритм згладжування бінаризованого зображення [5]. Логіка роботи фільтру наступна: для кожного пікселя вибираються кольори (чорний або білий) його сусідніх 8-ми пікселів. Підраховується, скільки серед них чорних і скільки білих. Даному пікселю назначається той колір, який переважає у його оточенні. При підрахунку враховується також і колір даного пікселя – маючи непарну кількість значень (а саме 9) можна однозначно визначити колір пікселя.

*Хвильовий алгоритм -* широко використовується в алгоритмах теорії графів та задачах пошуку виходу з лабіринту і відомий також під назвою пошук в ширину [6]. Використовується для пошуку чорних плям на бінаризованому зображенні. Після бінаризації зображення і обробки його медіанним фільтром на виході отримується зображення, на якому об'єкти, що нас цікавлять (клітини крові)

позначені чорним кольором, а фон – білим. Враховуючи, що чорним кольором позначаються також різні шуми, то на зображенні присутні і чорні плями, які не несуть смислового навантаження і заважають розпізнаванню. Останні мають невеликі розміри і можуть бути усунуті з розгляду введенням деякого мінімального значення розміру клітини крові. Усі об'єкти, які менші за цей розмір, не беруться до уваги.

*Алгоритм усунення сторонніх об'єктів* оббігає бінаризоване зображення з двох циклах – спочатку по горизонталі, а потім по вертикалі. Аналізується кожен піксель зображення і якщо він близько до краю зображення (тобто, шматок іншої клітини) і він чорний, то залежно від напряму проходження (горизонталь або вертикаль) діаметрально протилежно затираються всі сусідні по лінії пікселі чорного кольору, поки не буде досягнуто краю зображення, або білого пікселя.

### **Принцип роботи**

Програма запускається при натисненні кнопки **LOAD** і починає працювати в автоматичному режимі. На початку роботи програми зображення бінаризується, потім проходить через медіанний фільтр, далі розпочинається процес розпізнавання зображення, яке зафіксоване фотоапаратом. Після відбувається розпізнавання зображення клітин. Далі вони копіюються у вигляді як бінаризованого, так і кольорового зображень, проходять очистку від шумів та очистку фона відповідно.

На рис. 6-11 показані скриншоти послідовних кроків роботи програми. На початку завантаження програми (рис. 6) з'являється головне вікно програми для вибору подальших дій. Потім проходить процес обробки зображень (рис. 9). На при кінці на екран дисплея виводиться каталог оброблених зображень клітин з їх параметрами (див. рис. 10):

1. Порядковий номер клітини.

2. Загальна кількість пікселів

прямокутника, в якому розміщена клітина. 3. Кількість пікселів клітини.

- 4. Кольори R, B, G по всій клітині.
- 5. Ширина і висота клітини в пікселях.
- 6. Центр маси клітини.

7. Параметр L у розрахунку на один

піксель за формулами (1) і (2).

8.Значення параметра К.

У каталозі поруч із зображенням клітини показаний розмір прямокутника в пікселях, в якому знаходиться клітина (характеризує розмір клітини); гістограма

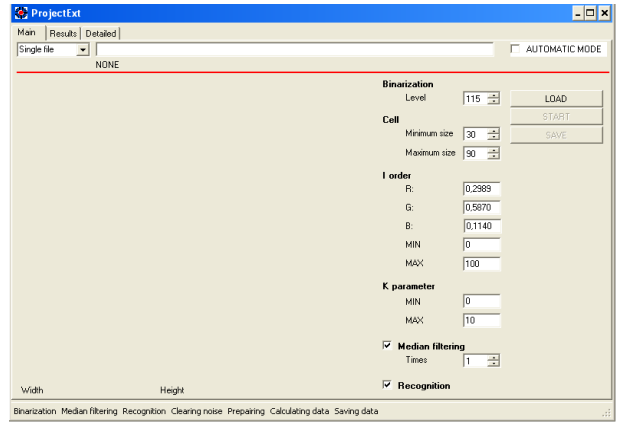

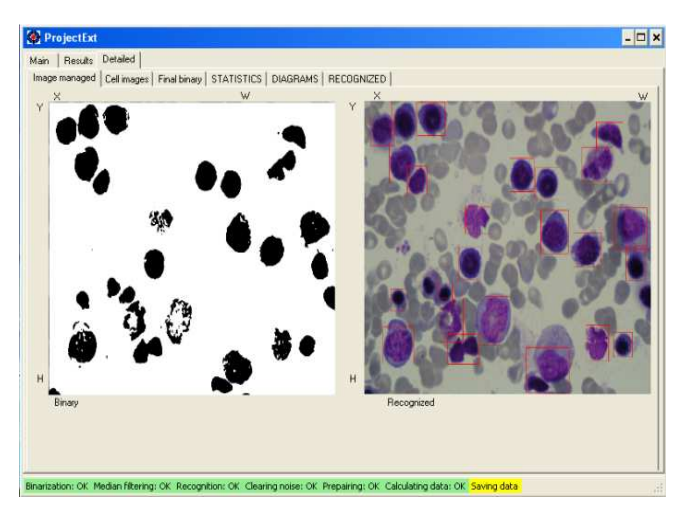

Рис. 8. Бінаризація зображення.

|   | Cells:  | Image Size:       | <b>Total Pixels:</b> | Object Pixels: | R:     | G:     | $B$ :  |    |
|---|---------|-------------------|----------------------|----------------|--------|--------|--------|----|
| ٠ | Cell 1  | $X=88. Y=101$     | 8888                 | 5360           | 260462 | 155677 | 458390 |    |
|   | Cell 2  | $X = 99. Y = 88$  | 8712                 | 5103           | 270206 | 151955 | 456089 |    |
|   | Cell 3  | $X=84. Y=82$      | 6888                 | 4205           | 265908 | 117493 | 411669 |    |
|   | Cell 4  | $X = 95. Y = 71$  | 6745                 | 3445           | 231074 | 90077  | 344366 |    |
|   | Cell 5  | $X = 95 Y = 103$  | 9785                 | 5720           | 378518 | 191159 | 627457 |    |
|   | Cell 6  | X=112. Y=88       | 9856                 | 4180           | 342721 | 135083 | 478633 |    |
|   | Cell_7  | $X = 86. Y = 88$  | 7568                 | 4642           | 243817 | 126507 | 440466 |    |
|   | Cell 8  | $X = 70. Y = 78$  | 5460                 | 2907           | 201494 | 70838  | 296987 |    |
|   | Cell 9  | X+83, Y+82        | 6806                 | 4111           | 202472 | 117019 | 374724 |    |
|   | Cell 10 | $X=89. Y=70$      | 6230                 | 2156           | 222855 | 85205  | 284826 |    |
|   | Cell_11 | $X=117. Y=107$    | 12519                | 6752           | 546753 | 245585 | 772864 |    |
|   | Cell 12 | $X = 99. Y = 114$ | 11286                | 6677           | 439445 | 219323 | 718062 | 2  |
|   | Cell 13 | $X = 99 Y = 91$   | 9009                 | 5259           | 291842 | 133614 | 478078 | 7  |
|   | Cell 14 | $X=70. Y=89$      | 6230                 | 3308           | 117746 | 86294  | 222609 |    |
|   | Cell 15 | $X = 81. Y = 87$  | 7047                 | 4479           | 238969 | 130425 | 432574 | ×, |
|   | Cell 16 | $X=57. Y=62$      | 3534                 | 1802           | 79190  | 54956  | 138734 |    |
|   | Cell 17 | $X - 69 - Y - 56$ | 3795                 | 1861           | 83223  | 62453  | 146983 |    |
|   | Cell 18 | $X=57$ , $Y=57$   | 3249                 | 1657           | 66235  | 50676  | 118150 |    |
|   | Cell_19 | $X=87. Y=96$      | 8352                 | 2067           | 217487 | 92235  | 276214 |    |

Рис. 10. Параметри клітин крові.

трьох складових кольору клітини Red, Green і Blue, що припадають на один піксель зображення клітини, їх значення; значення Lp / px (розраховане за формулою 1), що припадає на один піксель; значення Lfp / px (розраховане за формулою 2), що припадає на один піксель; гістограма розподілу радіусів клітини і коефіцієнт К, що характеризує цей розподіл.

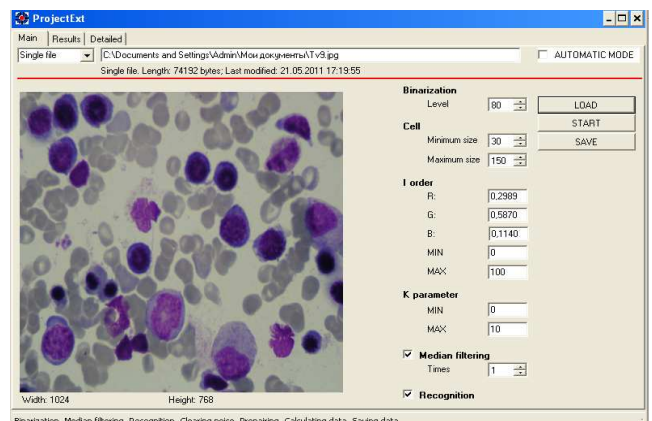

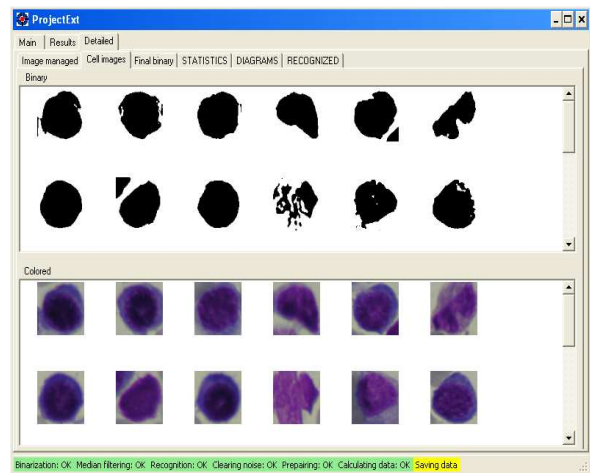

Рис. 6. Головне вікно програми. Рис. 7. Завантаження зображення у полі мікроскопу.

Рис. 9. Комп'ютерна обробка зображення клітин.

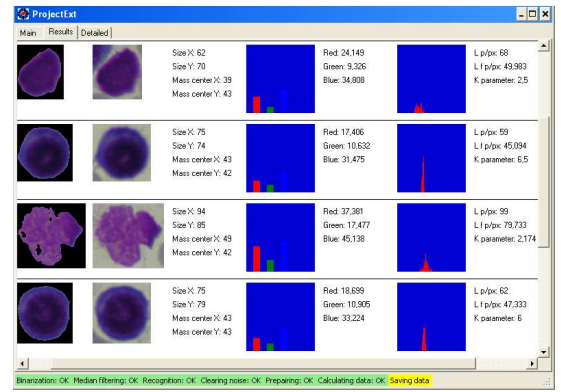

Рис. 11. Каталог (бібліотека) клітин з їх параметрами.

- I J

Оброблені результати в автоматичному режимі аналізуються і зберігаються у вигляді набору наступних файлів:

- Інформація про дату та час проведення експерименту.

- Бінаризоване зображення.

- Кольорове розпізнавання зображення.

- Каталог з параметричною інформацією на кожну клітину, там же додані діаграмами та оброблені зображенням дослідженої клітини.

#### **Висновки**

Таким чином, запропонована та розроблена нами комп'ютерна система розпізнавання і аналізу клітин крові дозволяє в автоматичному режимі проводити експрес-аналіз стану клітин крові та визначати їх характеристики. У режимі реального часу утворюється база даних зразків крові і створюється каталог даних на кожну клітину.

## СПИСОК ВИКОРИСТАНОЇ ЛІТЕРАТУРИ

- 1. Hatcher Michael. Medicine to boost microscopy market. Opto and Laser Europe magazine. 14 February 2003.
- 2. Претт У.К. Цифровая обработка изображений. - Т.2. - М.: Мир, 1982. – 790 с.
- 3. Swolin Сm., Simonsson P. et al. Differential counting of blood leukocytes using automated microscopy and а decision support system based on artificial neural networks - evaluation of DiffMaster Octavia. Clin Lab Haematol. 2003 Jun; 25(3):139-147.

Стаття надійшла до pедакції 27.05.2011

## A.A. Bubryak, S.V. Vasil'ev, Yu. Hropin

Transcarpathian State University, 88015, Uzhhorod, Str. Zankovetska, 89a e-mail: hropingeorgiy@mail.ru

- 4. Козинец Г.И., Погорелов В.М. и др*.*  Клетки крови – современные технологии их анализа. – М.: Триада – фарм,2002г. - 200 с.
- 5. Розенфельд А. Распознавание и обработка изображений. – М.: Мир, 1987. – 230 с.
- 6. Траер Д., Такст Т.. Оценка еффективности методов бинаризации / URL:http://citeseer.nj.nec.com/cache/pa pers/cs/4013/ftp:zszzszftp.ifi.uio.nozszp ubzsztrierzszeval\_tr.pdf/evaluation-ofbinarization-methods.pdf, 1995.

# **THE COMPUTER SYSTEM AUTOMATICALLY RECOGNITION AND ANALYSIS OF BLOOD CELLS**

For the study, calculation and analysis of blood cells is used as a manual microscopic methods, as well as counters of various levels of automation. In most countries theautomatic analysis of blood almost completely replaced the manual and semiautomaticmethods. Proposed and implemented a system of automatic recognition and analysis of blood cells.

**Key words:** automatic recognition, analysis, blood cells, the computer system.

## А.А. Бубряк, С.В. Васильев, Г.Ю. Хропин

Закарпатский государственный университет, 88015, Ужгород, ул. Заньковецкой, 89а e-mail: hropingeorgiy@mail.ru

# **КОМПЬЮТЕРНАЯ СИСТЕМА АВТОМАТИЧЕСКОГО РАСПОЗНАВАНИЯ И АНАЛИЗА КЛЕТОК КРОВИ**

Для исследования, подсчета и анализа клеток крови используют как ручные микроскопические методы, так и счетчики разного уровня автоматизации. В большинстве стран автоматический анализ крови почти полностью заменил ручные и полуавтоматические методы. Предложена и реализована система автоматического распознавания и анализа клеток крови.

**Ключевые слова:** автоматическое распознавание, анализ, клетки крови, компьютерная система.